## **How To Request Evaluation Surveys**

**The location for requesting evaluations is in GUS. Select "Academic Administration." Under "Course Management", select "Request for Student Evaluation." The site will be open during the designated period at the beginning of the fall and spring semesters.** 

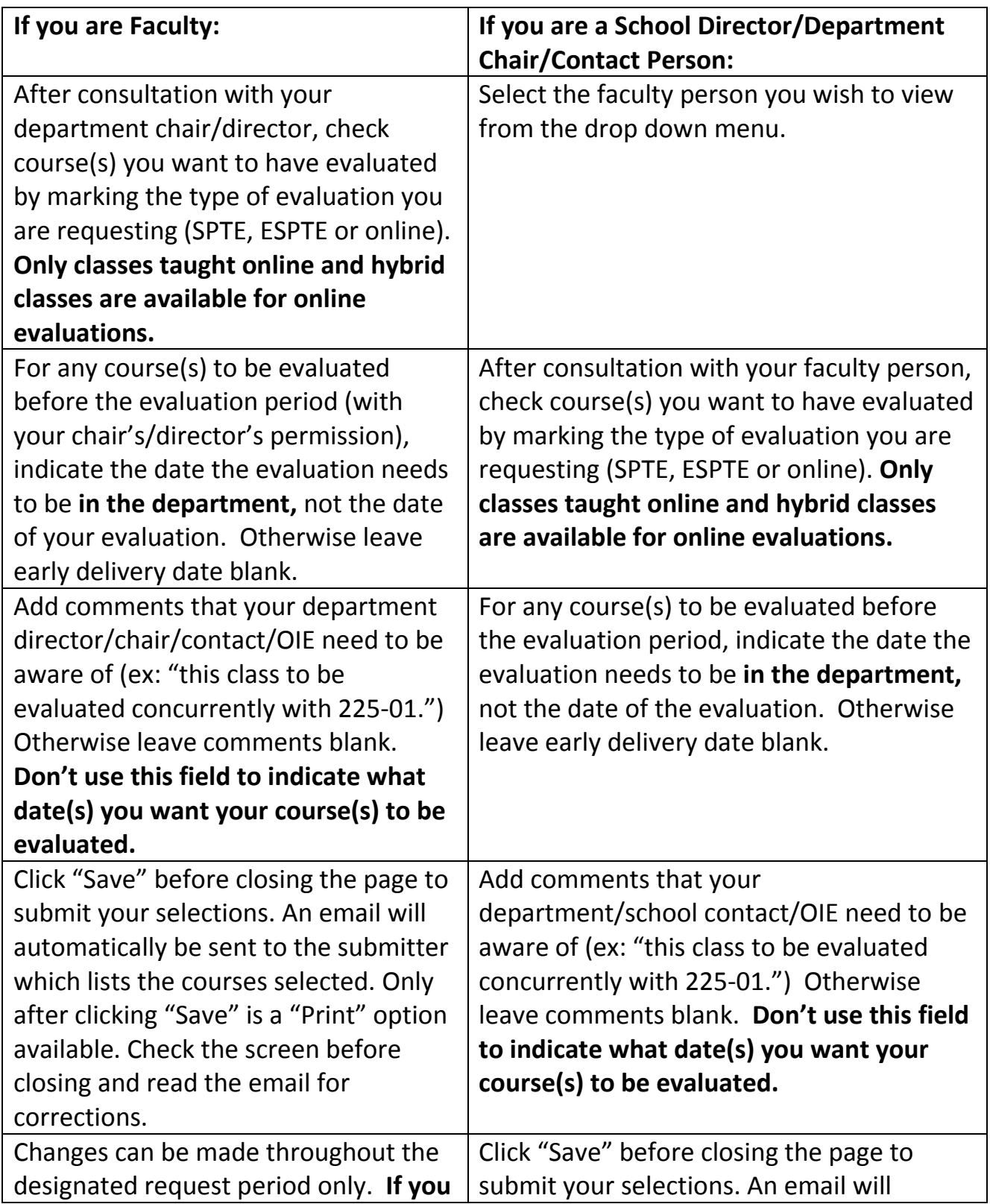

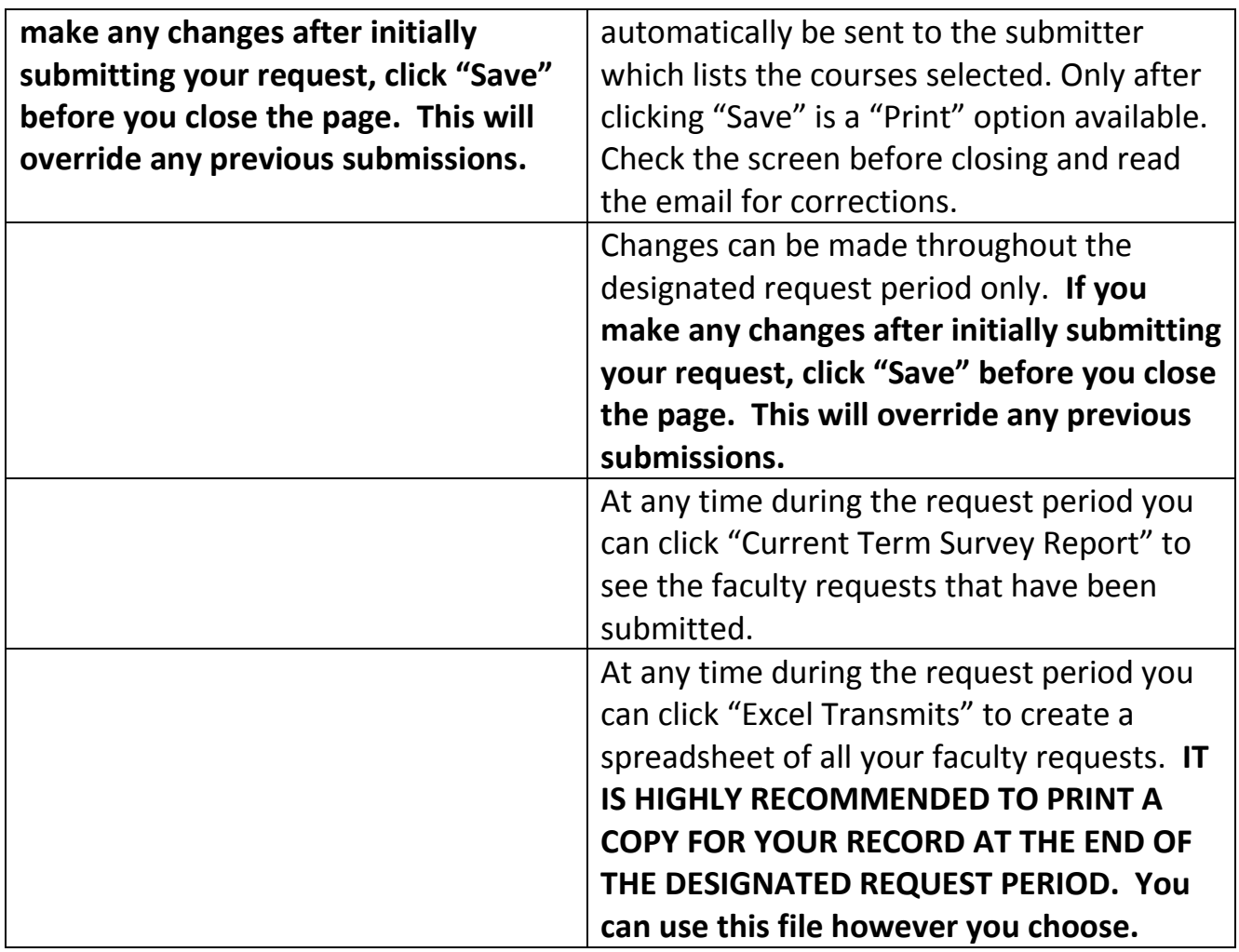

**After the closing of the designated request period, the system will be locked and the request database will be sent to WSU for making the SPTE evaluation packets. This designated request period will be the only time available to request evaluations for classes for the semester.**

**Please contact Kathy Benard in the Office of Institutional Effectiveness (x4132) if you need any assistance.**